Установка и настройка ОС «СИНЕРГИЯ»

## АННОТАЦИЯ

В данном документе приводится техническая информация о процессе установки и первоначальной настройки операционной системы (ОС) Синергия. Дальнейшая работа с ОС осуществляется в соответствии с эксплуатационной документацией.

Данный документ предназначен для группы администраторов системы.

# СОДЕРЖАНИЕ

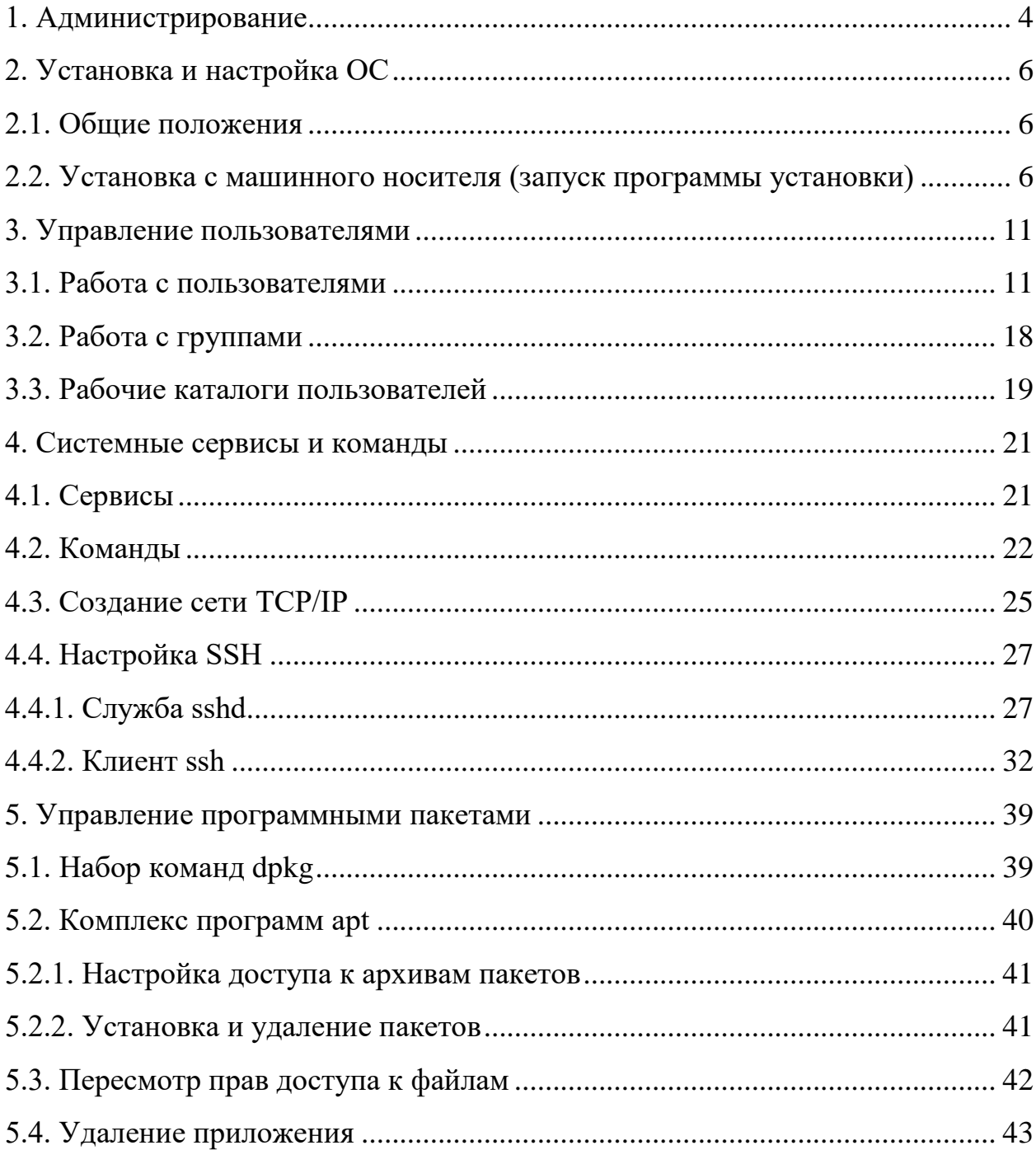

## 1. АДМИНИСТРИРОВАНИЕ

<span id="page-3-0"></span>Административное управление в ОС отделено от обшего доступа пользователей

 $OC$ администратору (или позволяет суперпользователю root) выполнять над файлом или процессом любую операцию. Кроме того, некоторые системные вызовы (обращения к ядру) может выполнять только Некоторые суперпользователь. системные **ВЫЗОВЫ** доступны **RCCM** пользователям, но имеют специальные опции для суперпользователя root. Суперпользователь может назначить определённым пользователям права для выполнения действий  $\Pi$ O настройке ОС, требующих привилегий суперпользователя root (через механизм sudo). Далее по тексту такой пользователь именуется администратором.

операций, Примеры которые **ВЫПОЛНИТЬ** может ТОЛЬКО суперпользователь root:

- монтирование и размонтирование  $\Phi C$ ;

- изменение корневого каталога процесса командой chroot;
- создание файлов устройств;
- установка системных часов;
- изменение принадлежности файлов;

- залание host-имени системы:

- конфигурирование сетевых интерфейсов.

Администратор может выполнять указанные операции через механизм sudo. Пароль рекомендуется создавать способом, максимально затрудняющим его подбор. Наиболее безопасный пароль состоит из случайной (псевдослучайной) последовательности букв, знаков препинания, специальных символов и цифр.

ВНИМАНИЕ. Действия по администрированию ОС необходимо выполнять в мандатном контексте безопасности субъекта с нулевым уровнем и пустым набором категорий.

## 2. УСТАНОВКА И НАСТРОЙКА ОС

<span id="page-5-1"></span><span id="page-5-0"></span>2.1. Общие положения

Дистрибутив ОС содержит все необходимые файлы для выполнения процесса ее установки в необходимом варианте установки на жесткий диск целевого компьютера, имеющего устройство чтения данного типа машинного носителя.

<span id="page-5-2"></span>2.2. Установка с машинного носителя (запуск программы установки)

Для начала установки необходимо настроить BIOS для загрузки с соответствующего устройства. Обратитесь к документации на ваш компьютер за руководством по настройке порядка загрузки.

После инициализации BIOS и старта загрузки с необходимого машинного носителя, на экране будет отображено окно выбора действия (рис.1):

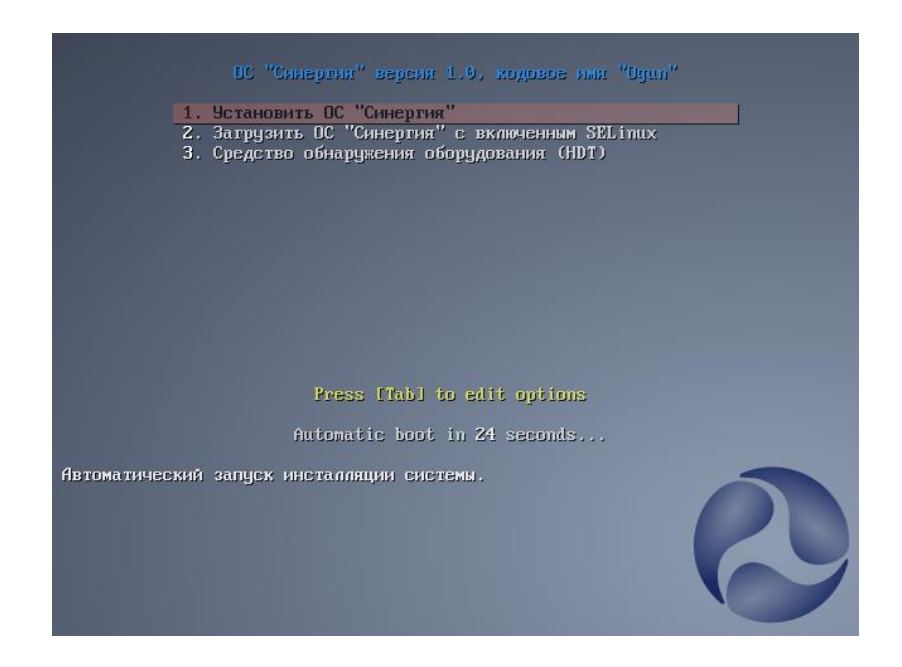

Рисунок 1. Меню выбора действия

Выберите вариант «1» для старта установки ОС «Синергия».

После этого выберите диск для установки ОС и подтвердите выбор нажатием кнопки «OК» (рис.2, 3):

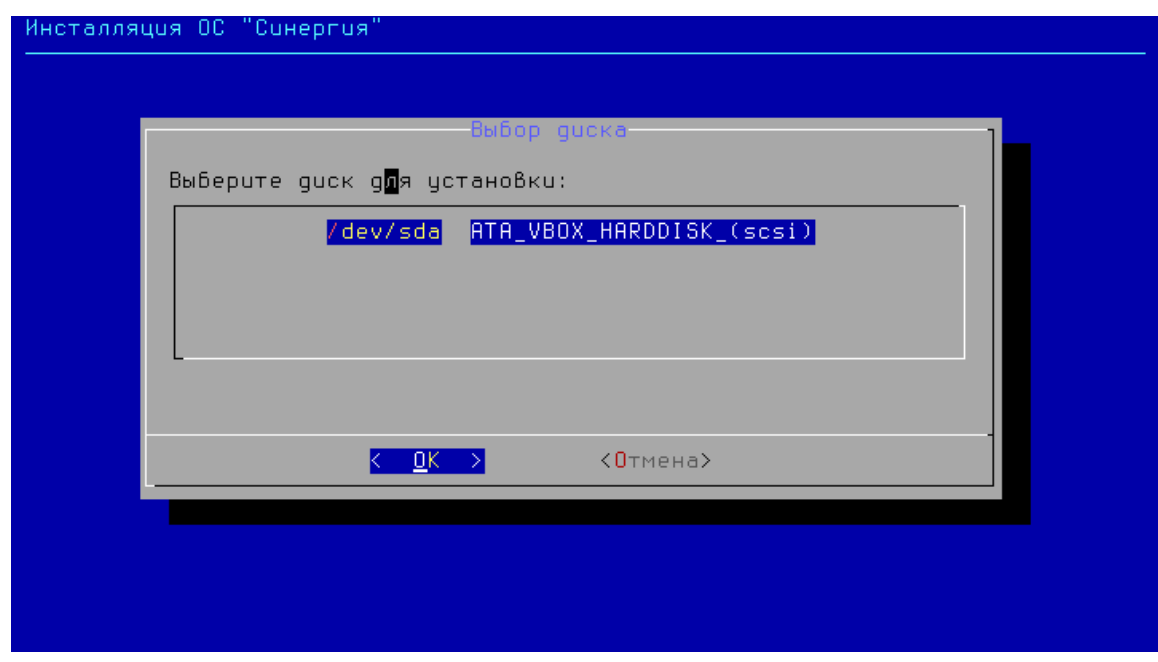

Рисунок 2. Меню выбора диска для установки

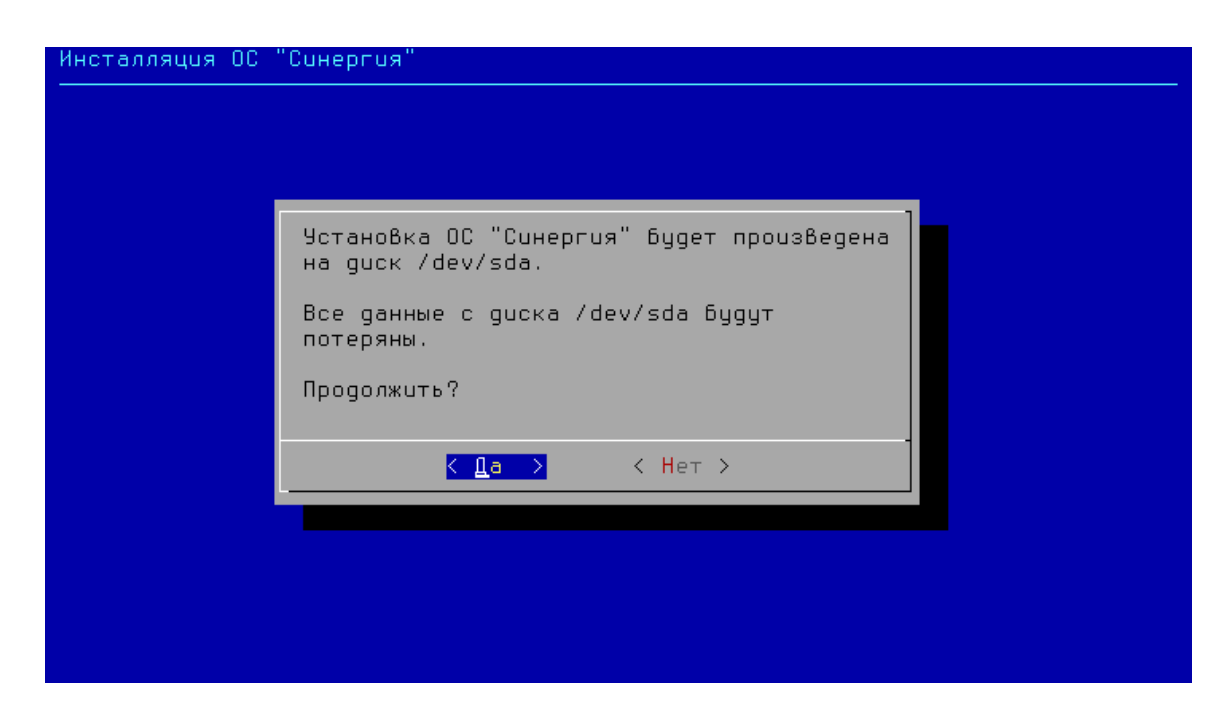

Рисунок 3. Диалог подтверждения выбора диска

Далее, установщик запросит ввести пароль для пользователя admin (рис.4):

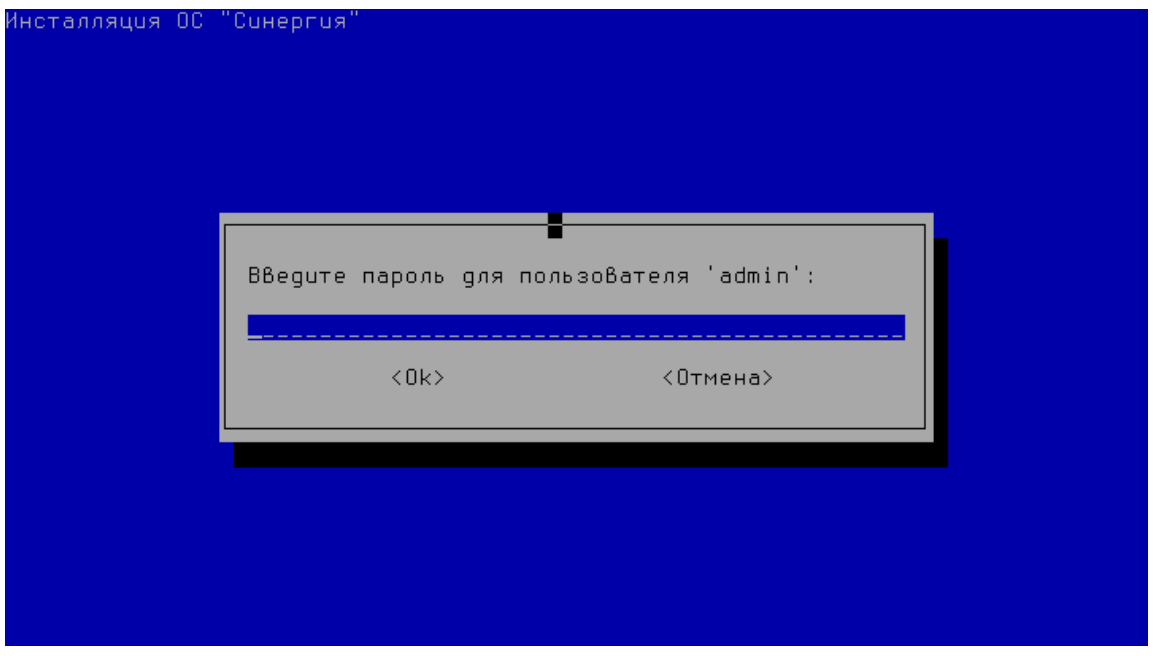

Рисунок 4. Диалог ввода пароля администратора

После ввода пароля, установщик начнёт процедуру установки ОС на ЭВМ. После завершения первого этапа установки инсталлятор покажет окно в соответствии с рисунком 5:

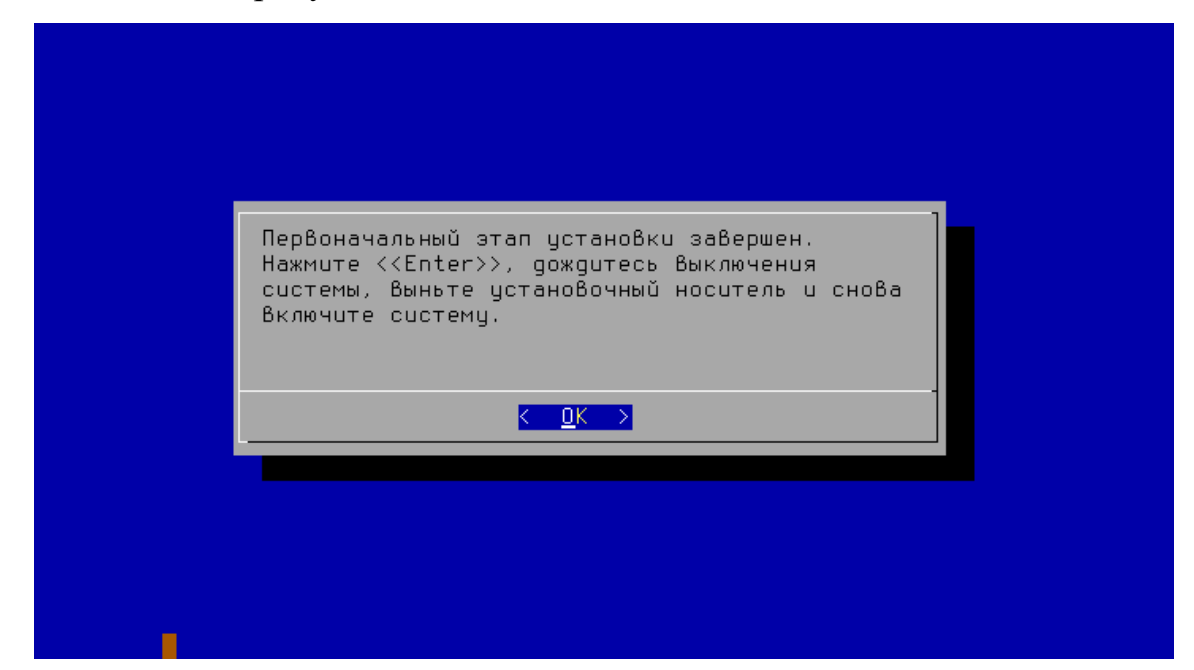

Рисунок 5. Сообщение о завершении первого этапа установки

Далее после нажатия на кнопку «ОК» система выполнит перезагрузку ЭВМ, после которой на экране должно появиться стандартное меню загрузчика (рис. 6):

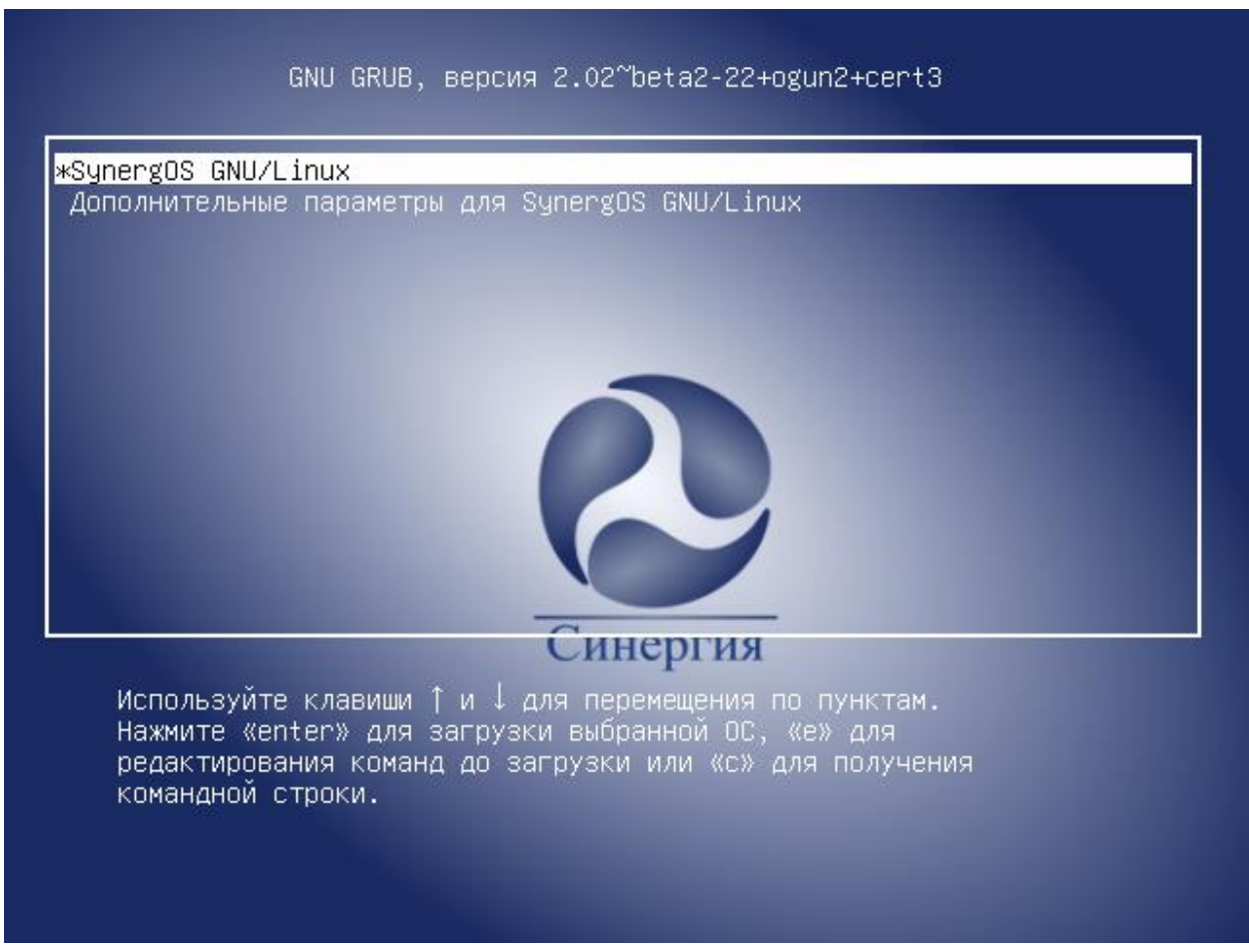

Рисунок 6. Меню загрузчика ОС

Во время первой загрузки операционной системы будут выполнены инициализационные сценарии SELinux (рис. 7), после завершения которых операционная система вновь выполнит перезагрузку.

```
.../selinux-policy-mls-ogun_1+ogun8+cert1_amd64.deb
            ing to unpack<sup>.</sup>
  emoving Ogun modules.
Removing ugun modules...<br>libsemanage.get_module_file_by_name: Module ogun_common was not found.<br>semodule: Failed on ogun_common!<br>libsemanage.get_module_file_by_name: Module ogun_cups_stamp was not found.<br>semodule: Failed o
ribsemandge:get_moddie_rife_bg_name: hoddie ogan_postgresqf was not foand:<br>semodule: Failed on ogun_postgresql!<br>Unpacking selinux-policy-mls-ogun (1+ogun8+cert1) over (1+ogun8+cert1) ...<br>Setting up selinux-policy-mls-ogun 
.<br>Relabeling / /boot /dev /dev/pts /run /run/lock /run/shm /sys /tmp /var/tmp
50.8%
co.c…<br>Cleaning up labels on ∕tmp<br>+ semodule -l
* semouure -i<br>+ grep ogun<br>+ grep SELINUX=enforcing /etc/selinux/config<br>+ echo Включаем SELinux В ограничительном режиме и перезагружаем систему...<br>Включаем SELinux В ограничительном режиме и перезагружаем систему...<br>+ ech
   echo SELINUX=enforcing
   echo SELINUXTYPE=mls<br>echo SELINUXTYPE=mls<br>echo SETLOCALDEFS=0
    sleep 20
```
Рисунок 7. Вывод при первой загрузке

После второй перезагрузки, в случае успешной установки, операционная система является установленной на ЭВМ и будет выполнена штатная загрузка ОС, в результате которой будет запущен экран входа в систему (рис.8).

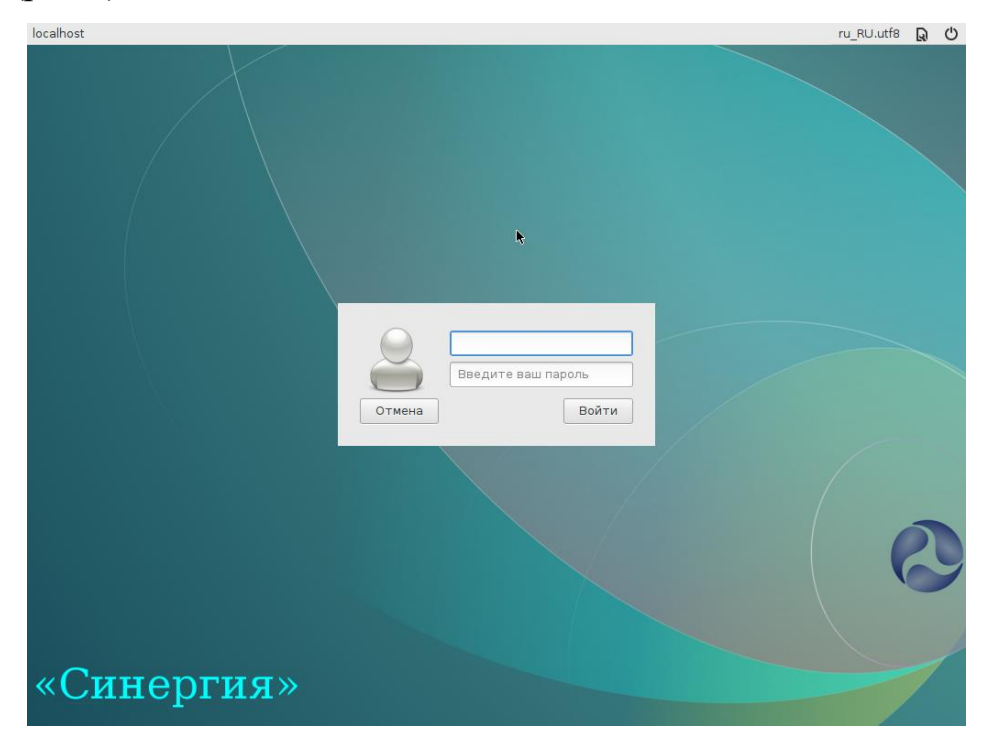

Рисунок 8. Экран входа в ОС

## 3. УПРАВЛЕНИЕ ПОЛЬЗОВАТЕЛЯМИ

<span id="page-10-1"></span><span id="page-10-0"></span>3.1. Работа с пользователями

Управление добавление, пользователями означает удаление пользователей и определение их привилегий.

Управление пользователями предусматривает:

- добавление имен пользователей для возможности их работы в системе:

- определение их привилегий;

- создание и назначение рабочих каталогов;

- определение групп пользователей;

- удаление имен пользователей.

Каждый пользователь должен иметь уникальное регистрационное имя, дающее возможность идентифицировать пользователя и избежать ситуации, когда один пользователь может стереть файлы другого. Кроме того, каждый пользователь должен иметь свой пароль для входа в систему.

3.1.1. Добавление

При добавлении пользователя в файл /etc/passwd вносится учетная запись в такой форме:

login name: encrypted password: user ID: group ID: user information:

login directory: login shell

В этой записи поля разделены двоеточиями, а значения этих полей приведены в таблице 3.

## Таблина 3

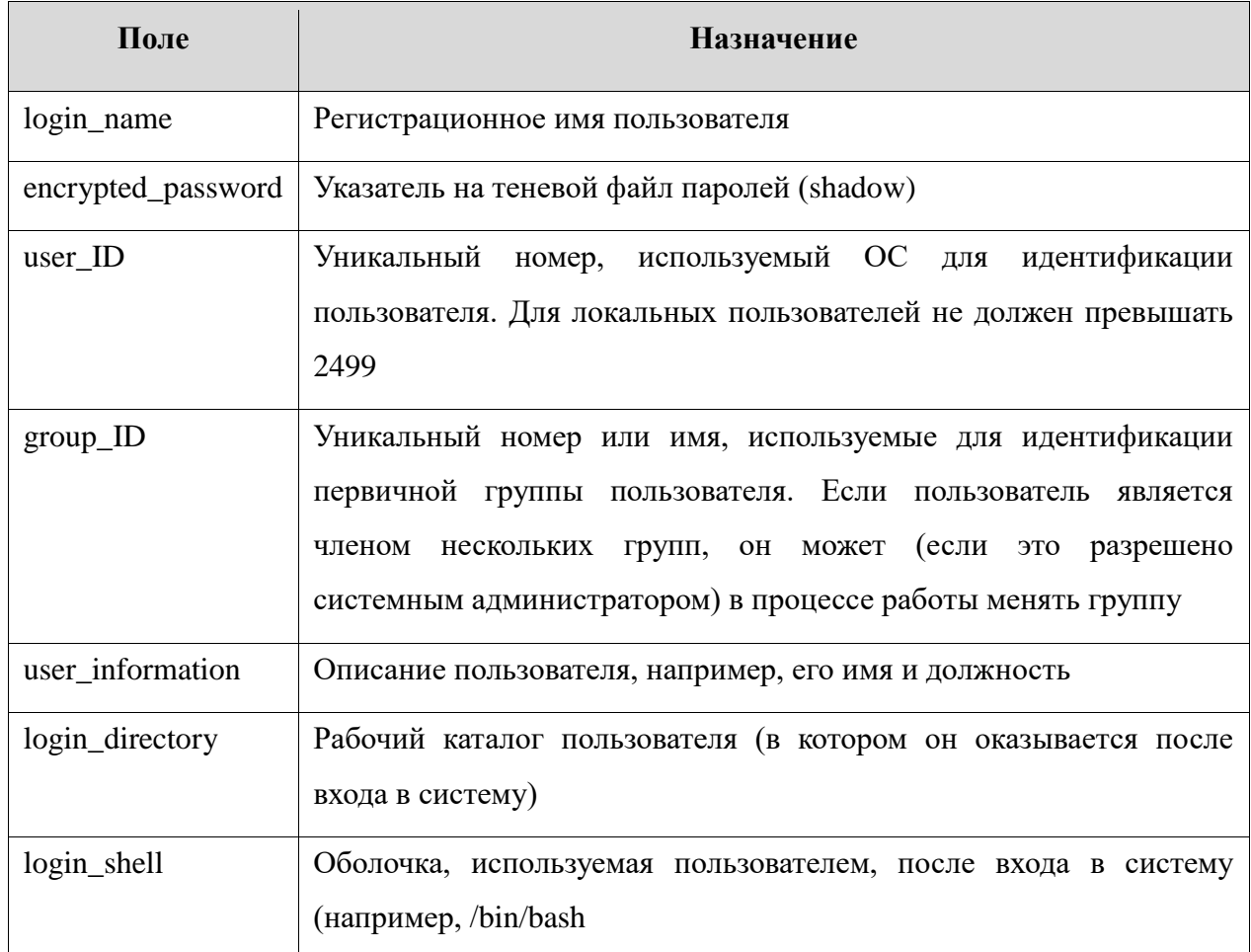

Также описание файла /etc/passwd приведено в man 5 passwd.

Для добавления пользователя применяется команда adduser с параметром - именем добавляемого пользователя, например:

adduser User1

Команда adduser добавляет пользователя, создает домашний каталог, создает почтовый ящик, а также копирует файлы, имена которых начинаются с точки, из каталога /etc/skel в рабочий каталог пользователя. Каталог /etc/skel должен содержать все файлы-шаблоны, которые имеет каждый пользователь. Обычно ЭТО персональные

конфигурационные файлы, такие как .profile, .cshrc и .login для настройки оболочки. Команда adduser представляет собой файл сценария bash, находящийся в каталоге /usr/sbin. Можно добавить запрос информации о пользователе. Чтобы дополнительной  $OTC$ слелать. необходимо воспользоваться командой chfn для изменения стандартных записей о пользователе.

Описание команд приведено в man adduser и man chfn.

3.1.2. Установка пароля

Для установки пароля пользователя предназначена команда passwd. Необходимо определить пароли для каждого пользователя. Для установки пароля пользователя необходимо выполнить, например, следующее:

- ввести команду и регистрационное имя пользователя, например:

passwd User1

- нажать клавишу <Enter>;

- после появления приглашения: New password:

- ввести пароль (он не будет отображаться на экране монитора);

- после появления сообщения повторить ввод пароля еще раз, ввести его снова.

Пароль будет зашифрован и внесен в файл /etc/shadow. При выборе пароля необходимо учесть правила, установленные системой по умолчанию: пароль должен иметь не менее восьми символов, а также должен включать в себя как прописные, так и строчные буквы, знаки препинания и цифры (настройка сложности пароля описана в п. 3.3.1.2.1).

Необходимо периодически изменять пароль.

После выполнения всех действий запись в файле будет выглядеть примерно так:

anna:x:123:121:Anna M.:/home/anna:/bin/bash

Второе поле записи содержит пароль в зашифрованном виде.

Описание команды приведено в man passwd.

Примечание. Если пользователь забыл свой пароль, то администратор системы не может напомнить его пользователю, т.к. в явном виде пароль нигде не хранится. Поэтому действия по восстановлению доступа пользователя в систему сводятся к замене администратором пароля пользователя на новый пароль с помощью команды:

passwd user name

3.1.2.1. Настройка сложности пароля

Настройка сложности осуществляется пароля 38. счет конфигурирования модуля pam cracklib из состава РАМ. Данный модуль используется только в режиме управления паролями (а именно, для проверки прочности паролей, которые вводятся пользователями) в связке с другими модулями (которые должны выполнять собственно изменение пароля).

Работа данного модуля по умолчанию заключается в следующем: получить от пользователя пароль, проверить его на прочность, и, если он окажется достаточно крепким, спросить подтверждение введенного пароля и сравнить его с изначально введенным значением. Модуль может выполнять следующие проверки:

- проверка на соответствие словам из словаря;

- проверка на достаточную длину;

- проверка на достаточное разнообразие символов.

Возможные опции модуля:

- retry=N: задает максимальное количество попыток выбрать надежный пароль, которые могут быть предоставлены пользователю (по умолчанию предоставляется лишь одна такая попытка);

- type=XXX: замещает в стандартных приглашениях на введение нового пароля «New UNIX password» и «Retype UNIX password» слово «UNIX» рядком XXX;

- difok=N: определяет минимально допустимое количество символов, присутствующих в новом и отсутствующих в старом пароле (значение по умолчанию 10) (если хотя бы половина символов в новом пароле не встречается в старом, пароль также будет принят);

- minlen=N: определяет минимально допустимую длину нового пароля (значение по умолчанию 9) (нужно иметь в виду, что, во-первых, опции dcredit, lcredit, ucredit, ocredit могут фактически увеличивать эту величину, во-вторых, эта величина не может быть меньше 6);

- dcredit=N: если N>=0, определяет максимальный кредит минимально допустимой длины нового пароля, выделенный на включение в пароль цифр (N первых цифр не будут учитываться при сравнивании длины пароля с минимально допустимой; по умолчанию это значение 1); если  $N<0$ , определяет минимально допустимое количество цифр в новом пароле;

- ucredit=N: если N>=0, определяет максимальный кредит минимально допустимой длины нового пароля, выделенный на включение в пароль букв в верхнем регистре (N первое количество букв в верхнем регистре не будут учитываться при сравнивании длины пароля с минимально допустимой; по умолчанию это значение 1); если N<0, определяет минимально допустимое количество букв в верхнем регистре в новом пароле;

- lcredit=N: если N>=0, определяет максимальный кредит минимально допустимой длины нового пароля, выделенный на включение в пароль букв в нижнем регистре (N первых букв в нижнем регистре не будут учитываться при сравнивании длины пароля с минимально допустимой; по умолчанию это значение 1); если N<0, определяет минимально допустимое количество букв в нижнем регистре в новом пароле;

- ocredit=N: если  $N=0$ , определяет максимальный кредит минимально допустимой длины нового паролю, выделенный на включение в пароль других символов (N первых таких символов не будут учитываться при сравнивании длины пароля с минимально допустимой; по умолчанию это значение 1); если N<0, определяет минимально допустимое количество других символов в новом пароле (по умолчанию это ограничение не накладывается).

Рассмотрим файл /etc/pam.d/common-password (может иметь другое имя, взависимости от дистрибутива) на который ссылается coдержимое/etc/pam.d/passwd

Листинг файла /etc/pam.d/system-auth-ac

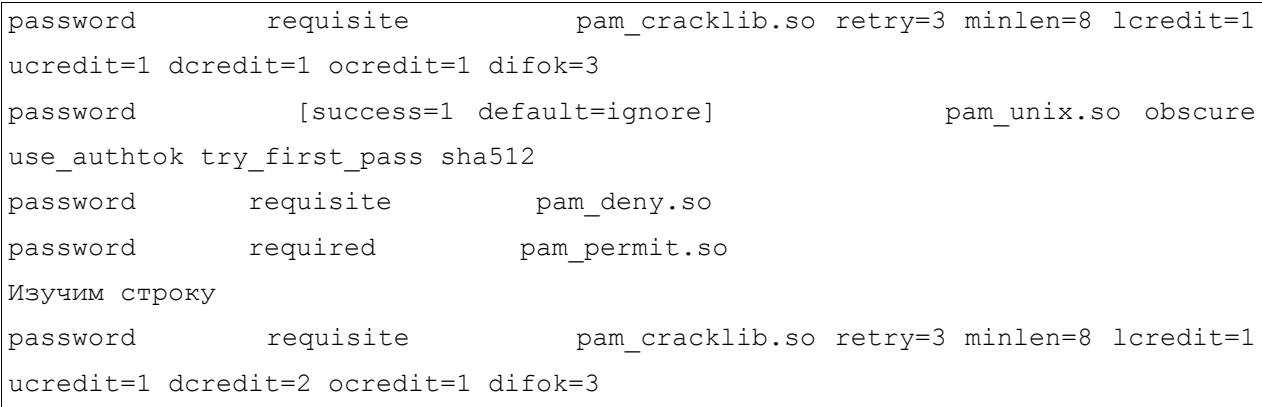

В данной строке параметр retry=3 это количество попыток для смены пароля, длина пароля должна составлять минимум 8 символов (minlen=8), из которых два должны быть числами (dcredit=2), один символом верхнего регистра (ucredit=1), один - символом нижнего регистра ( $lcredit=1$ ), еще один — не алфавитным знаком (ocredit=1). Значеное опции difok=3 означает, что допустимое количество символов, присутствующих в новом и отсутствующих в старом пароле, должно быть не менее  $3-x$ .

3.1.3. Удаление

Есть несколько степеней удаления пользователя:

- лишение пользователя возможности входа в систему;

- удаление записи;

- удаление пользователя и всех его файлов.

Лишение пользователя возможности входа в систему полезно в случае его длительного перерыва в работе.

На время отсутствия пользователя можно заблокировать его запись с помощью команды:

```
usermod -L user_name
```
Для разблокировки записи выполнить команду:

usermod -U user\_name

При этом все пользовательские файлы и каталоги остаются нетронутыми, но войти в систему под его именем становится невозможно.

Для смены имени пользователя выполнить команду:

usermod -1 new user name old user name

Удаление пользователя таким образом производится либо путем непосредственного редактирования файла /etc/passwd, либо с помощью команды:

userdel user\_name

Удаление пользователя и всех его файлов - это окончательное и полное удаление пользователя из системы с помощью команды:

find / -user user name -exec rm -r  $\{\} \setminus;$ 

Затем следует удалить рабочий каталог пользователя с помощью команды:

```
rmdir user_home_dir
```
и запись о пользователе из файла /etc/passwd.

Также удалить пользователя и его домашний каталог можно с помощью команды:

userdel -r user name

Для удаления файлов, не принадлежащих ни одному пользователю в системе, выполнить команду:

find / -nouser -exec rm -r  $\{\}\ \backslash;$ 

Описание команд приведено в man usermod, man userdel и man find.

3.1.4. Неудачный вход в систему

Команда показывает содержимое журнала неудачных попыток (файл  $\sqrt{var/log/faillog}$  входа в систему. Также она может быть использована для управления счетчиком неудачных попыток и их ограничением. При запуске faillog без параметров выводятся записи faillog только тех пользователей, у которых имеется хотя бы одна неудачная попытка входа.

Для сброса неудачных попыток входа необходимо пользоваться опцией -r

Описание команды, а также файла /var/log/faillog приведено в man faillog и man 5 faillog.

<span id="page-17-0"></span>3.2. Работа с группами

Каждый пользователь является членом группы. Различным группам можно назначить различные возможности и привилегии.

Информация о группах содержится в файле /etc/group. Пример записи из этого файла:

Admin :: 21: user1, user2, user3

Здесь имя группы - admin, идентификатор - 21, членами группы являются user1, user2, user3. Пользователь может быть членом нескольких групп и переходить из одной в другую в процессе работы.

Описание файла /etc/group приведено в man 5 group.

3.2.1. Добавление

Добавление группы производится с помощью команды:

groupadd users

Данная команда добавляет группу users.

Также новая группа создается путем непосредственного редактирования файла /etc/group, ввода необходимой информации о группе. Каждой группе присваивается свой уникальный идентификационный номер (ОС при работе учитывает номер, а не имя группы), поэтому, если присвоить двум группам один номер, для ОС получится одна и та же группа.

Описание команды приведено в man groupadd.

3.2.2. Удаление

Удаление группы производится с помощью команды:

groupdel users

Данная команда удаляет группу users.

Также удаление группы производится путем удаления записи о ней в файле /etc/group.

Описание команды приведено в man groupdel.

<span id="page-18-0"></span>3.3. Рабочие каталоги пользователей

Рабочие каталоги пользователей на одном компьютере следует разместить в отдельном каталоге верхнего уровня (по умолчанию - /home). Если пользователей достаточно много, то следует оптимально разделить их домашние каталоги по группам (подразделениям), например /home/hr (отдел персонала) /home/admins, /home/buhg и т.д.).

Таким образом, они будут достаточно логично сгруппированы, что в дальнейшем облегчит администрирование системы.

## 4. СИСТЕМНЫЕ СЕРВИСЫ И КОМАНДЫ

<span id="page-20-1"></span><span id="page-20-0"></span>4.1. Сервисы

Сервисы - это программы, которые запускаются и останавливаются инициализированные скрипты, расположенные через  $\bf{B}$ каталоге  $/etc/init.d.$  Многие из этих сервисов запускаются на этапе старта ОС. обеспечивает /usr/sbin/service интерфейс (взаимодействие) пользователя с инициализированными скриптами. А сами эти скрипты обеспечивают интерфейс для управления сервисами, предоставляя пользователю опции для запуска, остановки, перезапуска, запроса состояния сервиса и выполнения других воздействий на сервис. К примеру, инициализированный скрипт сервиса syslog имеет следующие опции:

/usr/sbin/service cron

Usage: /etc/init.d/cron

{start|stop|status|restart|reload|force-reload}

В ОС можно просмотреть текущее состояние всех системных служб с помошью опции --status-all команды service:

-/usr/sbin/service --status-all

- acpid (pid 2481) is running...

- anacron (pid 2647) is running...

- atd (pid 2657) is running...

- auditd (pid 2189) is running...

В ОС существует шесть системных уровней выполнения, каждый из которых определяет список служб (сервисов), запускаемых на данном уровне. Уровни 0 и 6 соответствуют выключению и перезагрузке системы.

При загрузке системы процесс init запускает все сервисы, указанные в каталоге /etc/rc(0-6).d/ для уровня по умолчанию. Поменять его можно в конфигурационном файле /etc/inittab. Строка:

id:2:initdefault:

соответствует второму уровню выполнения.

Команда telinit наиболее эффективна для тестирования изменений, внесенных в файл inittab. При указании аргумента -q процесс init повторно читает inittab.

Для перехода системы на нужный уровень выполнения можно воспользоваться командой init, например:

init 3

Данная команда переведет систему на третий уровень выполнения, запустив все сервисы, указанные в каталоге /etc/rc3.d/.

Описание данных команд и сервисов приведено на страницах руководства man.

<span id="page-21-0"></span>4.2. Команды

Основные системные команды ОС приведены в таблице 5.

Таблина 5

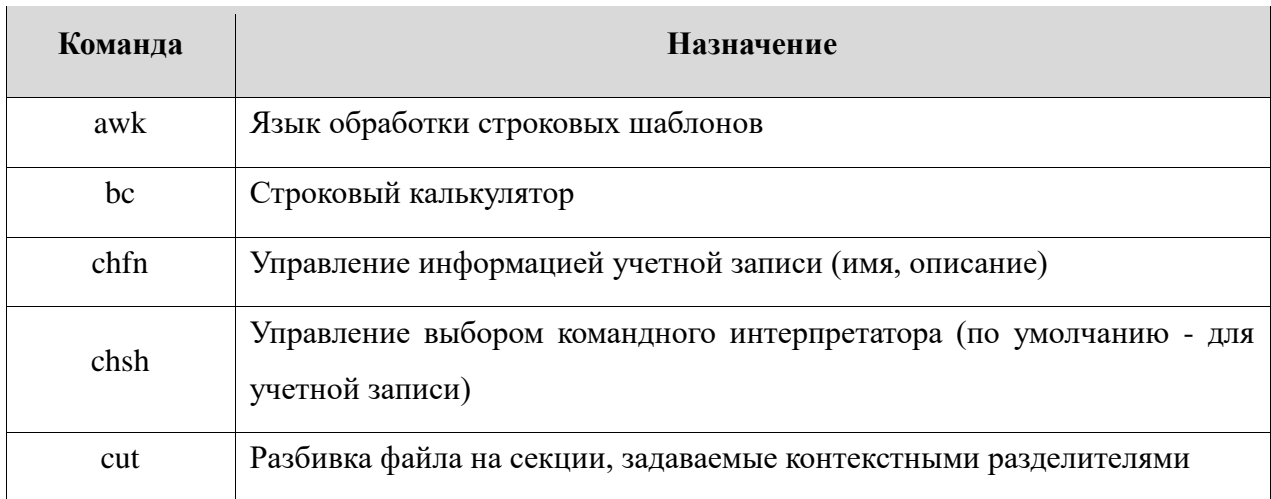

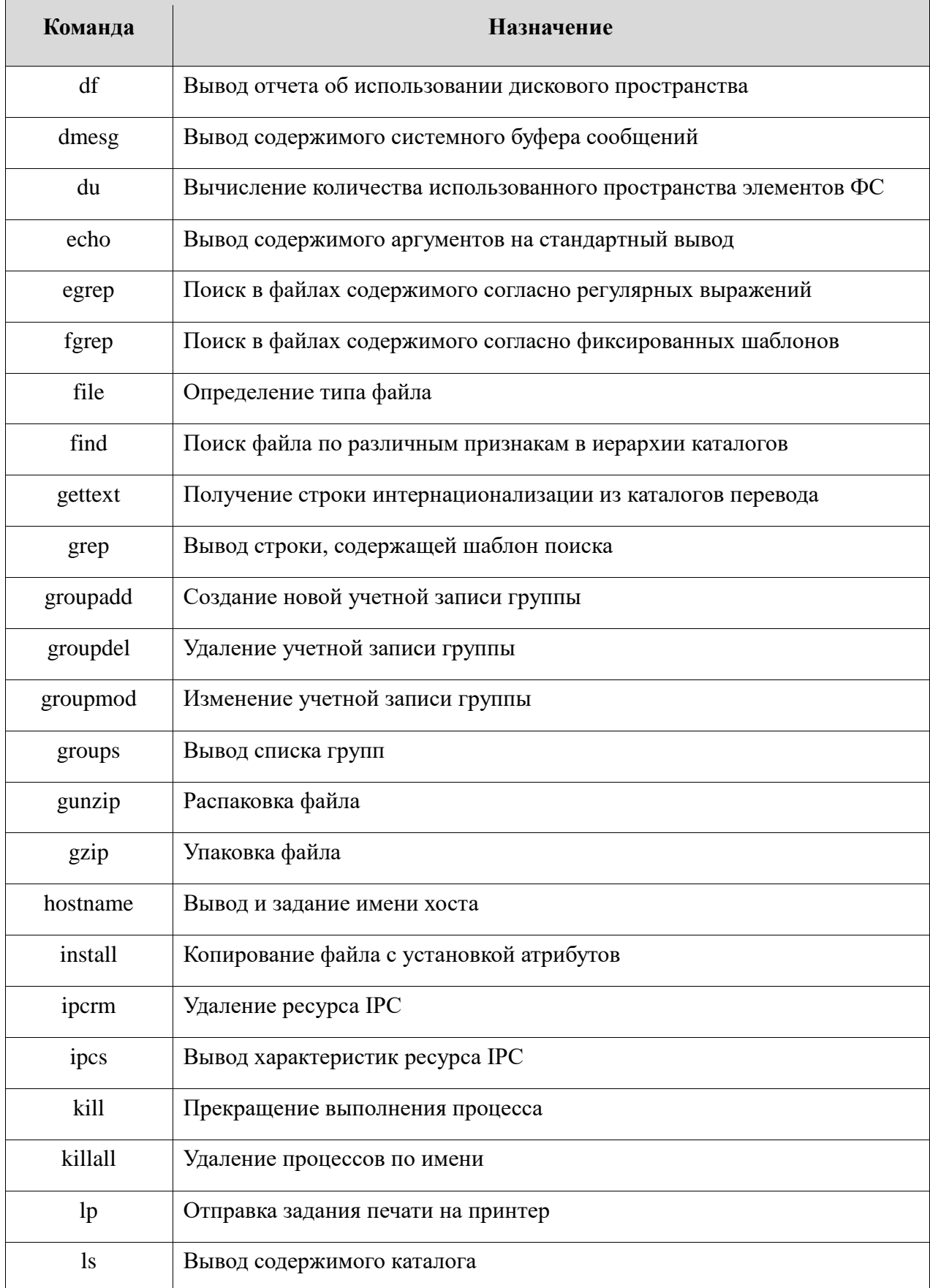

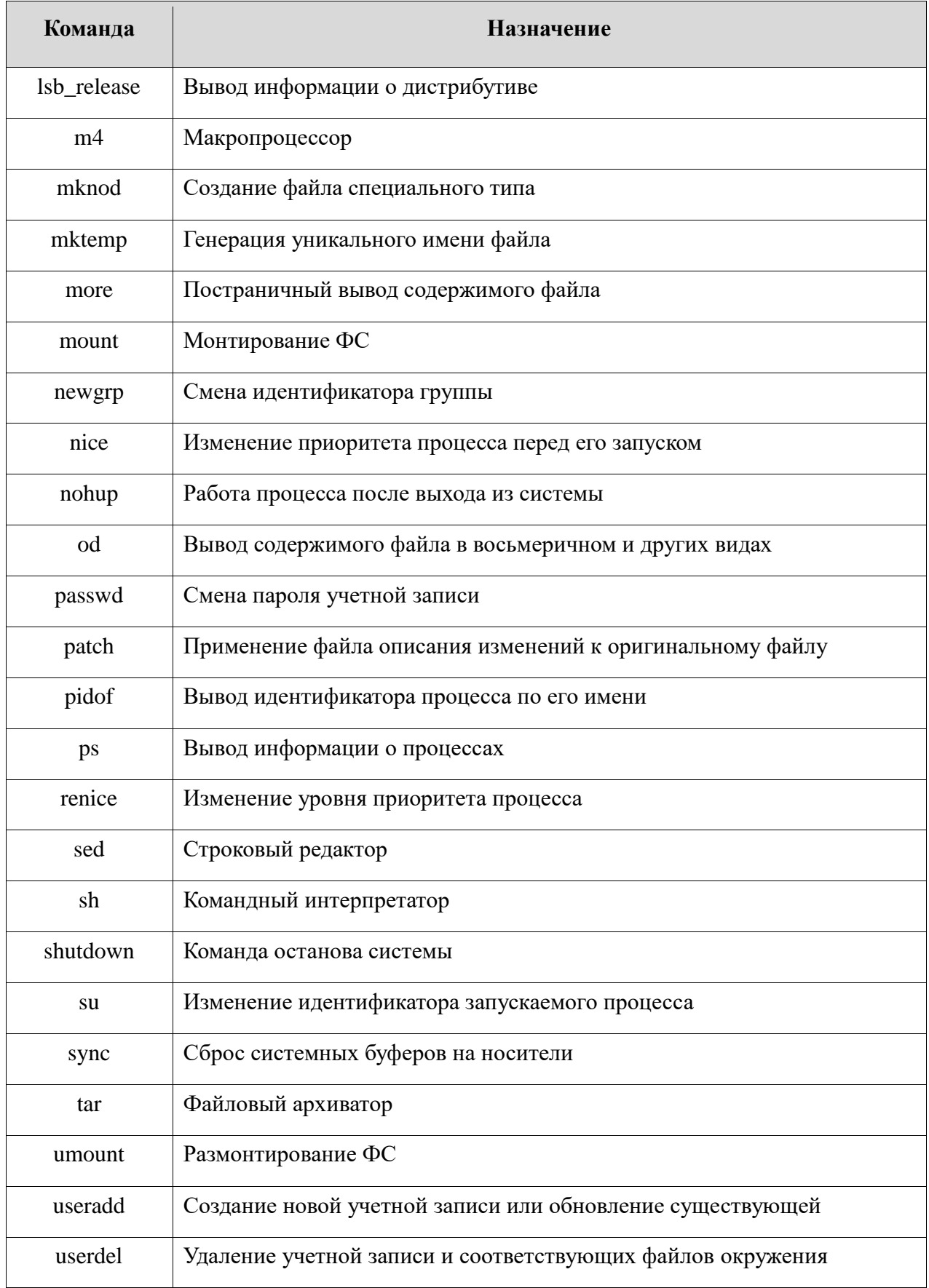

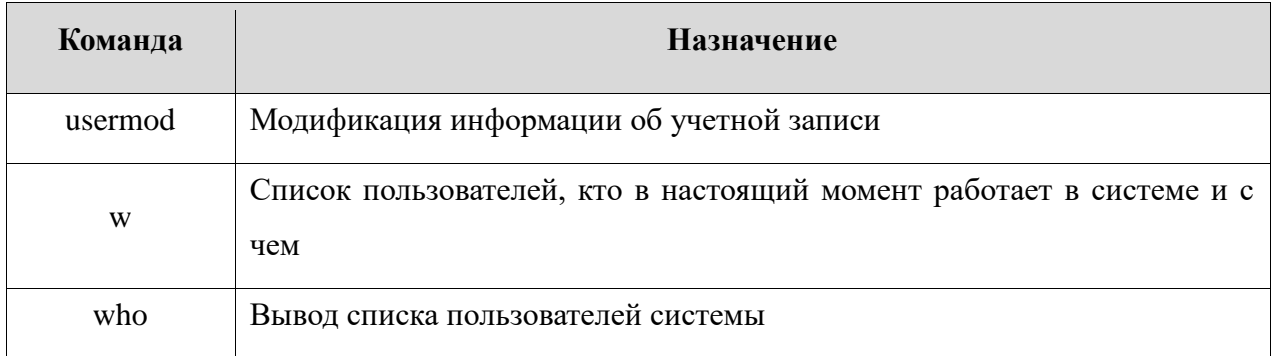

Описание команд приведено на страницах руководства man.

<span id="page-24-0"></span>4.3. Создание сети TCP/IP

Процесс создания сети TCP/IP состоит из следующих этапов:

- планирование сети;
- назначение IP-адресов;
- настройка сетевых интерфейсов;
- настройка статических маршрутов.

## 4.3.1. Планирование сети

Планирование сети включает: определение сегментов сети, определение технических и программных средств, с помощью которых сегменты объединяются в сеть, определение серверов и рабочих станций, которые будут установлены в каждом сегменте, и определение типа среды (витая пара и др.).

## 4.3.2. Назначение lP-адресов

Адреса назначают сетевым интерфейсам, а не компьютерам. Если у компьютера есть несколько интерфейсов, у него будет несколько сетевых адресов.

Назначая компьютеру IP-адрес, следует указать соответствие между этим адресом и именем компьютера в файле /etc/hosts. Это соответствие позволит обращаться к компьютерам по их именам.

4.3.3. Настройка сетевых интерфейсов

Команда ifconfig используется для включения и выключения сетевого интерфейса, задания IP-адреса, широковещательного адреса и связанной с ним маски подсети, а также для установки других опций и параметров. Она обычно выполняется во время первоначальной настройки, но может применяться и для внесения изменений в дальнейшем.

В большинстве случаев команда if config имеет следующий формат:

ifconfig интерфейс [семейство] адрес up опция ...

Пример:

ifconfig eth0 128.138.240.1 up netmask 255.255.255.0 broadcast 128, 138, 240, 255

Здесь интерфейс обозначает аппаратный интерфейс, к которому применяется команда. Как правило, это двух-трехсимвольное ИМЯ устройства, за которым следует число.

Примеры распространенных имен eth1, 100, ppp0 образуются из имени драйвера устройства, используемого для управления им. Для того чтобы выяснить, какие интерфейсы имеются в системе, можно воспользоваться команлой:

 $netstat-i$ 

Ключевое слово ир включает интерфейс, а ключевое слово down выключает его.

Описание команды приведено в man ifconfig.

## 4.3.4. Настройка статических маршрутов

Команда route определяет статические маршруты - явно заданные элементы таблицы маршрутизации, которые обычно не меняются даже в тех случаях, когда запускается серверный процесс маршрутизации.

Маршрутизация выполняется на уровне IP. Когда поступает пакет, предназначенный для другого компьютера, IP-адрес пункта назначения пакета сравнивается с маршрутами, указанными в таблице маршрутизации ядра. Если номер сети пункта назначения совпадает с номером сети какоголибо маршрута, то пакет направляется по IP-адресу следующего шлюза, связанного с данным маршрутом.

Существующие маршруты можно вывести на экран командой route.

Описание команды приведено в man route.

<span id="page-26-0"></span>4.4. Настройка SSH

SSH - это клиент-серверная система для организации защищенных туннелей между двумя и более компьютерами. В таких туннелях защищаются все передаваемые данные, в т.ч. пароли.

<span id="page-26-1"></span>4.4.1. Служба sshd

Служба sshd запускается на этапе начальной загрузки из сценария /etc/rc.d/init.d/sshd. Этот сценарий, а также ссылки на него в виде сценариев запуска и останова службы создаются в процессе установки программы. По умолчанию служба прослушивает порт 22. Когда поступает запрос на подключение, он порождает дочерний процесс, который управляет передачей данных в рамках конкретного соединения.

Служба берет свои конфигурации сначала из командной строки, затем из файла/etc/ssh/sshd\_config.

## Синтаксис:

sshd [-deiqtD46] [-b bits] [-f config\_file] [-g login grace time] [-h host key file] [-k key gen time] [-o option] [-p port] [-u len]

Параметры, которые могут присутствовать в файле  $/etc/ssh/sshd$  config, описаны в таблице 21. Пустые строки, а также строки, начинающиеся с #, игнорируются. Названия параметров не чувствительны к регистру символов.

## Таблица 21

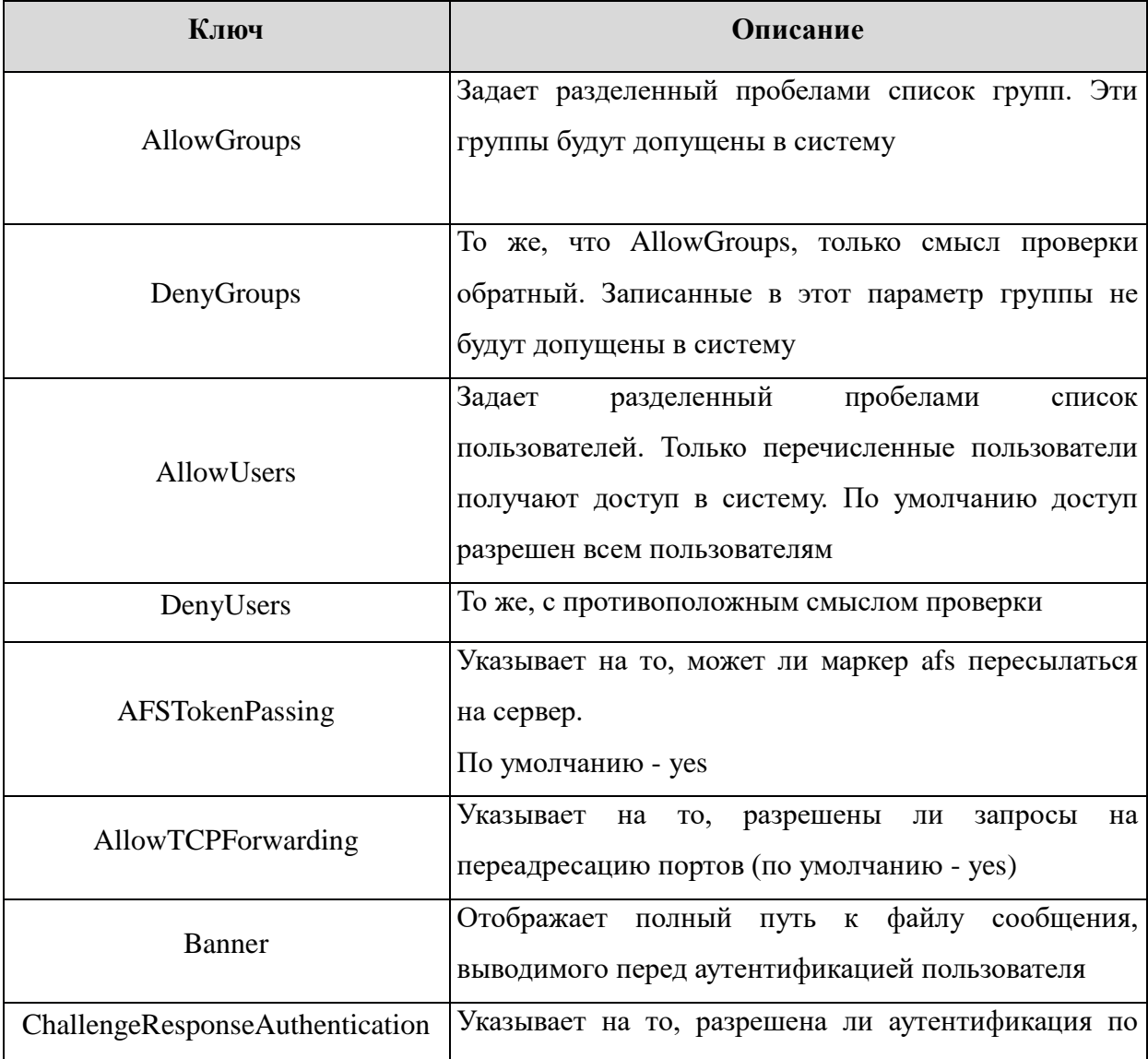

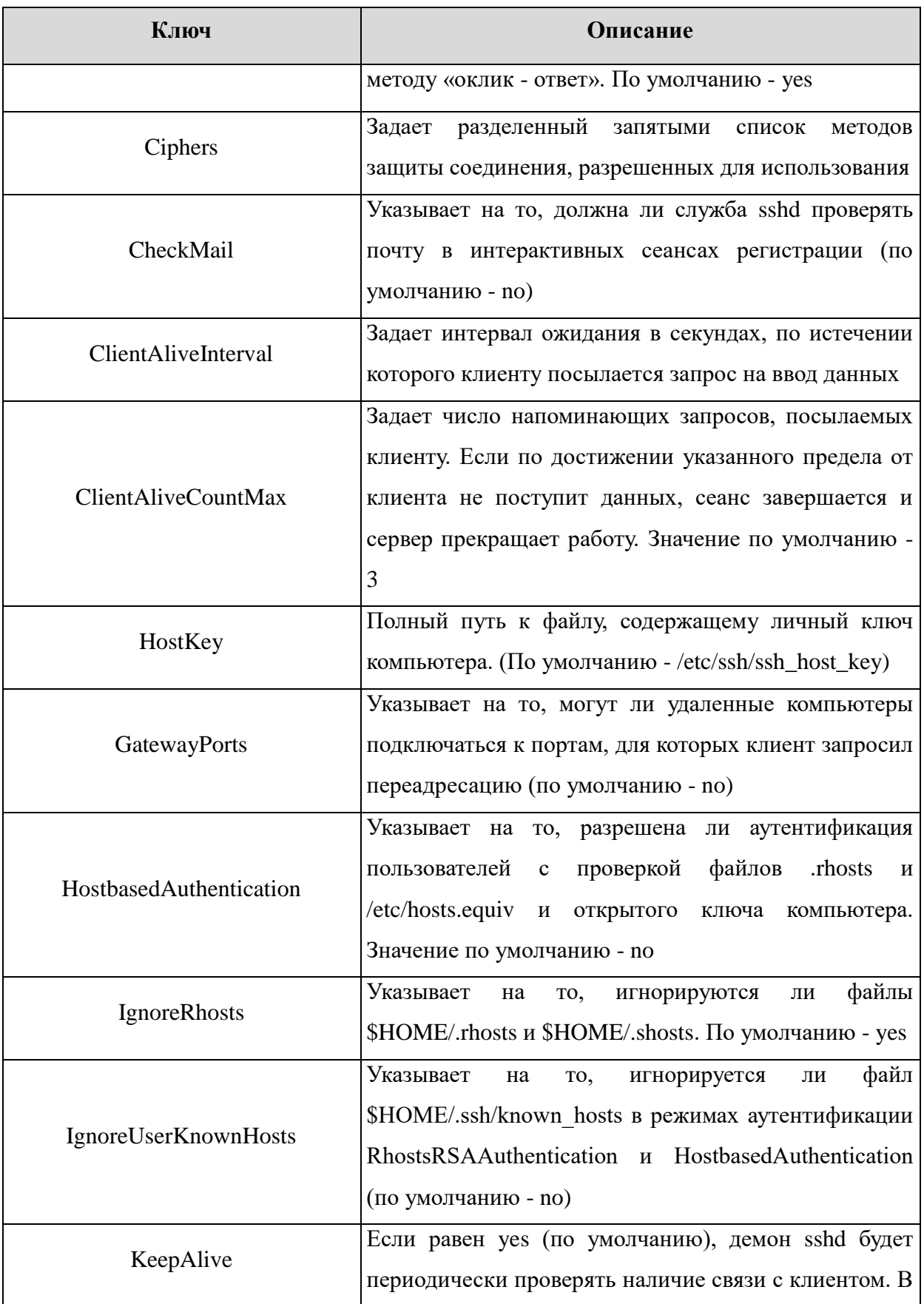

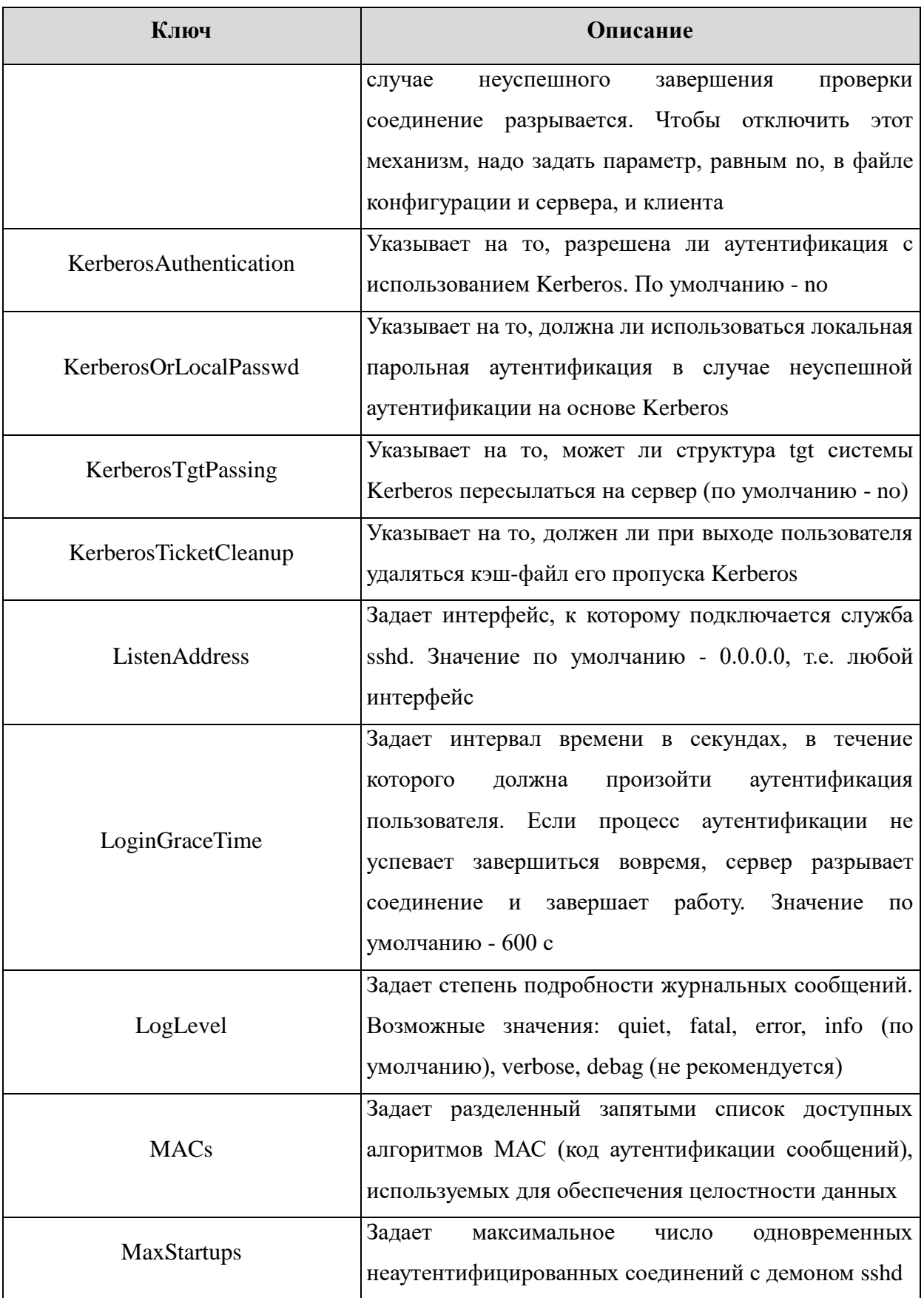

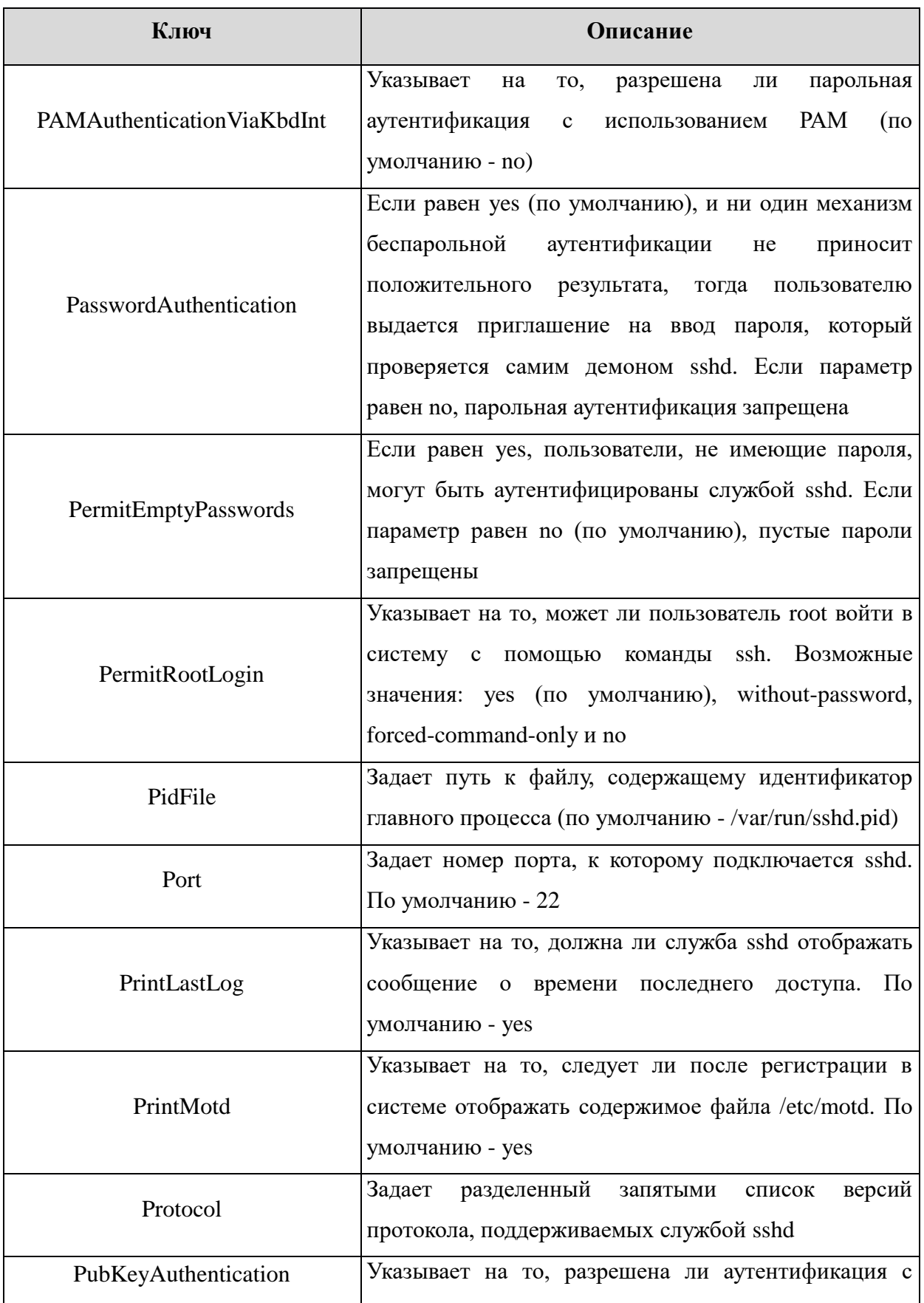

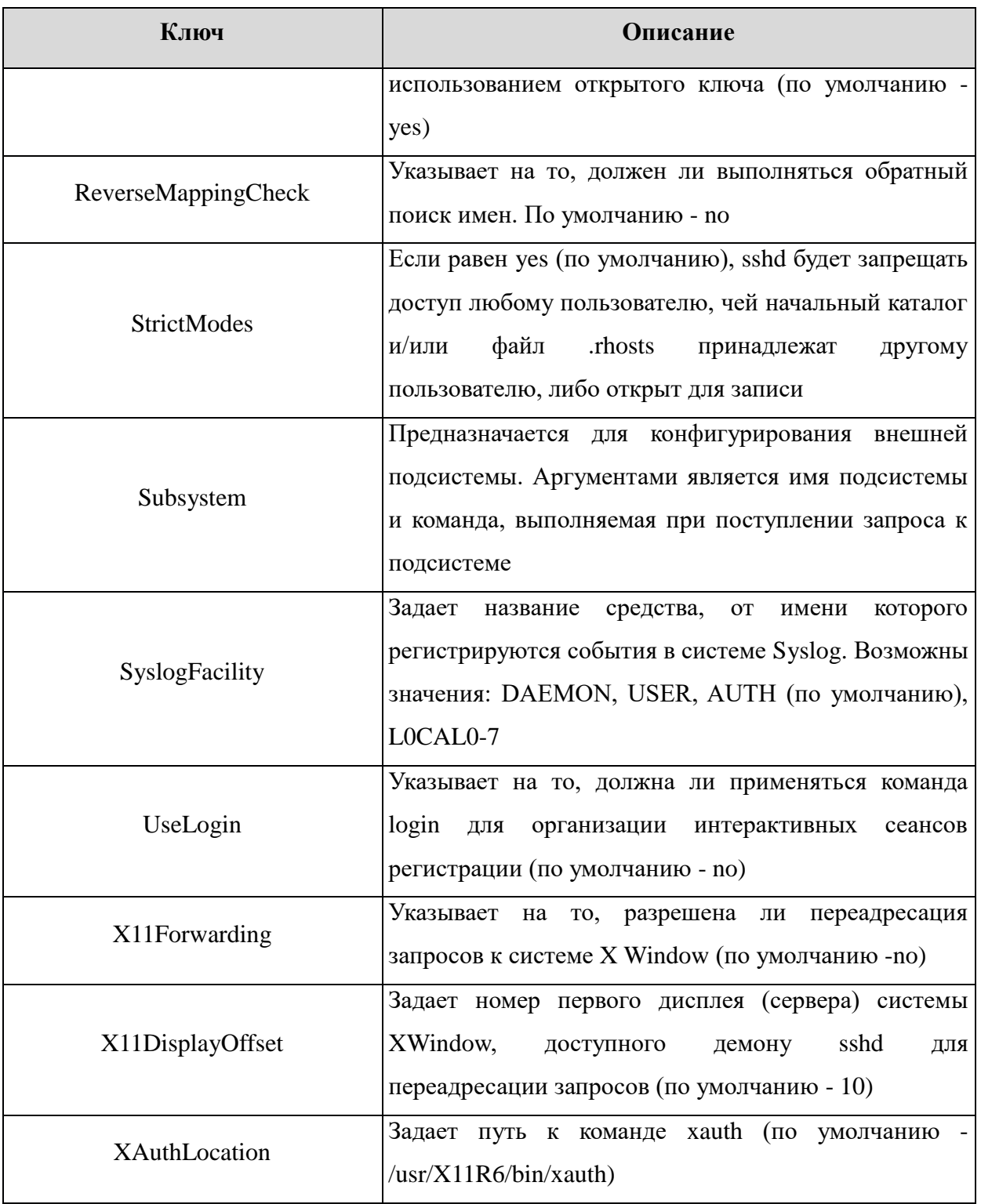

## <span id="page-31-0"></span>4.4.2. Клиент ssh

Клиентом является команда ssh. Синтаксис командной строки:

[-afgkngstvxACNTX1246] [-b bind address] ssh  $I - C$ cipher spec] [-e escape char]  $[-i]$ identity file]  $\sqrt{ }$ login name]  $\lceil -m \rceil$ mac spec] [-o option] [-p port]  $[-F]$ configfile] [-L port:host:hostport] [-R port:host:hostport] [-D port] hostname | user@hostname [command]

Подробно со значениями флагов можно ознакомиться в руководстве man.

В простом варианте инициировать соединение с сервером sshd можно командой:

ssh 10.1.1.170

где 10.1.1.170 - IP-адрес компьютера с запущенной службой sshd. При этом sshd будет считать, что пользователь, запрашивающий соединение, имеет такое же имя, под каким он аутентифицирован на компьютереклиенте. Теоретически клиент ssh может заходить на сервер sshd под любым именем, используя флаг:

-1 <имя клиента>

Однако сервер будет согласовывать ключ сеанса (например, при беспарольной аутентификации по открытому ключу пользователя), проверяя открытые ключи в домашнем каталоге пользователя именно с этим именем на компьютере-клиенте. Если же используется парольная аутентификация, на компьютере-сервере должна существовать учетная запись с таким именем. Использовать беспарольную аутентификацию по открытым ключам компьютера настоятельно не рекомендуется, т.к. при этом способе в системе должны существовать потенциально опасные файлы: /etc/hosts.equiv, /etc/shosts.equiv, \$HOME/.rhosts, \$HOME/.shosts.

Команда ssh берет свои конфигурационные установки сначала из командной строки, затем из пользовательского файла \$HOME/.ssh/config

33

и из общесистемного файла /etc/ssh/ssh config. Если идентичные параметры заданы по-разному, выбирается самое первое значение.

В таблице 22 описаны параметры, которые могут присутствовать в файле \$HOME/.ssh/config или /etc/ssh/ssh\_config. Пустые строки и комментарии игнорируются.

Таблица 22

| Параметр           | Описание                                                              |
|--------------------|-----------------------------------------------------------------------|
| CheckHostIP        | Указывает на то, должна ли команда ssh проверять IP-                  |
|                    | адреса в файле known_hosts (по умолчанию - yes)                       |
| Ciphers            | Задает разделенный запятыми список методов защиты                     |
|                    | $\Pi$ <sub>o</sub><br>сеанса,<br>разрешенных<br>использования.<br>ДЛЯ |
|                    | умолчанию - aes122b-cbc, 3des-cbc, blowfish-cbc,                      |
|                    | cast128-cbc, arcfour, aes192-cbc, aes256-cbc                          |
| Compression        | Указывает на то, должны ли данные сжиматься с                         |
|                    | помощью команды gzip (по умолчанию - no). Эта                         |
|                    | установка может быть переопределена с помощью                         |
|                    | опции командной строки -С                                             |
| ConnectionAttempts | Задает число неудачных попыток подключения (одна в                    |
|                    | секунду), после чего произойдет завершение работы.                    |
|                    | Значение по умолчанию - 4                                             |
| EscapeChar         | Задает еѕсаре-символ, используемый для<br>отмены                      |
|                    | специального назначения следующего символа<br>B                       |
|                    | сеансах с псевдотерминалом. По умолчанию                              |
|                    | Значение<br>none<br>запрещает использование<br>escape-                |
|                    | символа                                                               |
| ForwardAgent       | Указывает на то, будет ли запрос к команде ssh-agent                  |
|                    | переадресован на удаленный сервер (по умолчанию -                     |
|                    | no)                                                                   |
| ForwardX11         | Указывает на то, будут ли запросы к системе Х                         |
|                    | Window<br>автоматически переадресовываться<br>через                   |

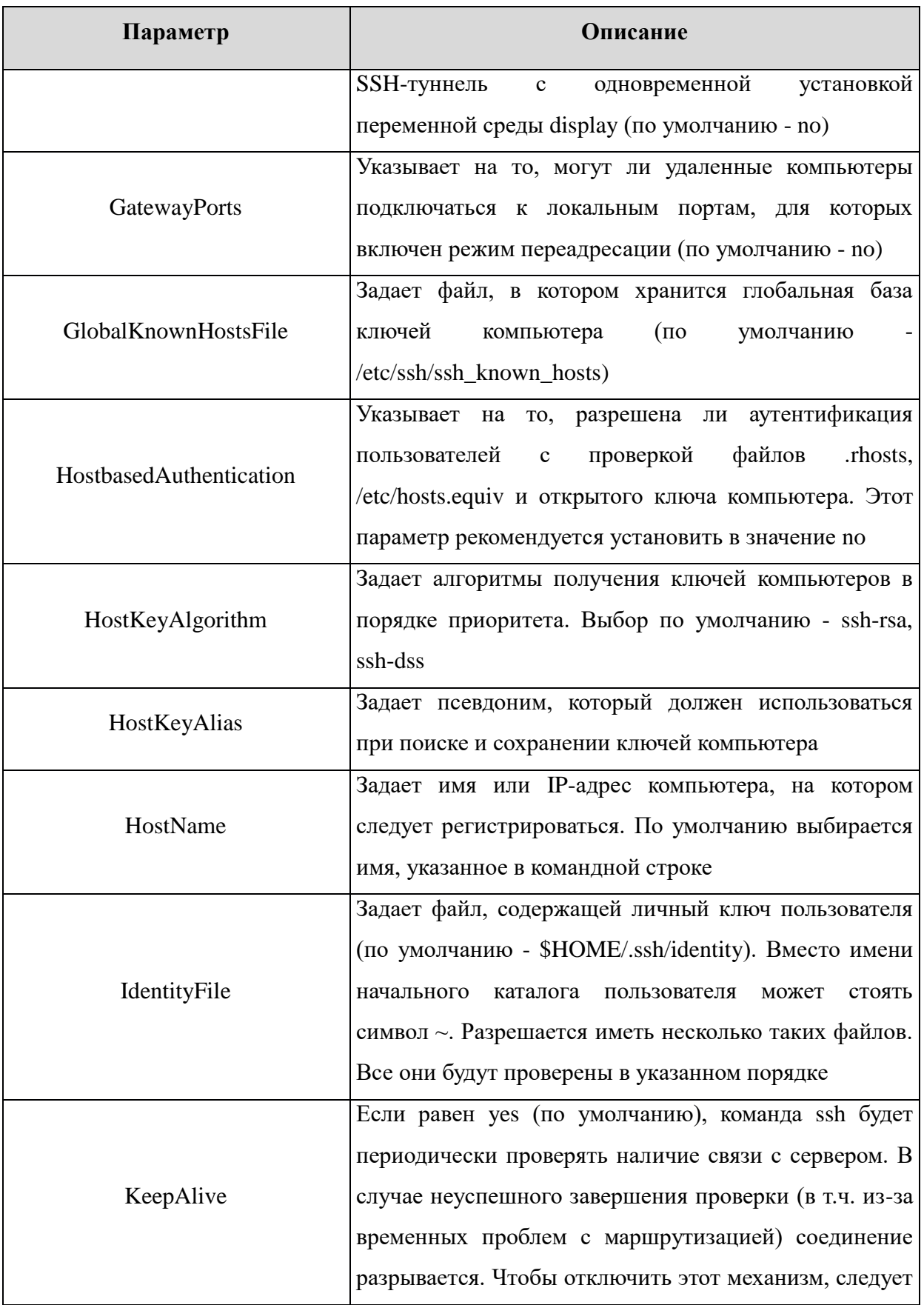

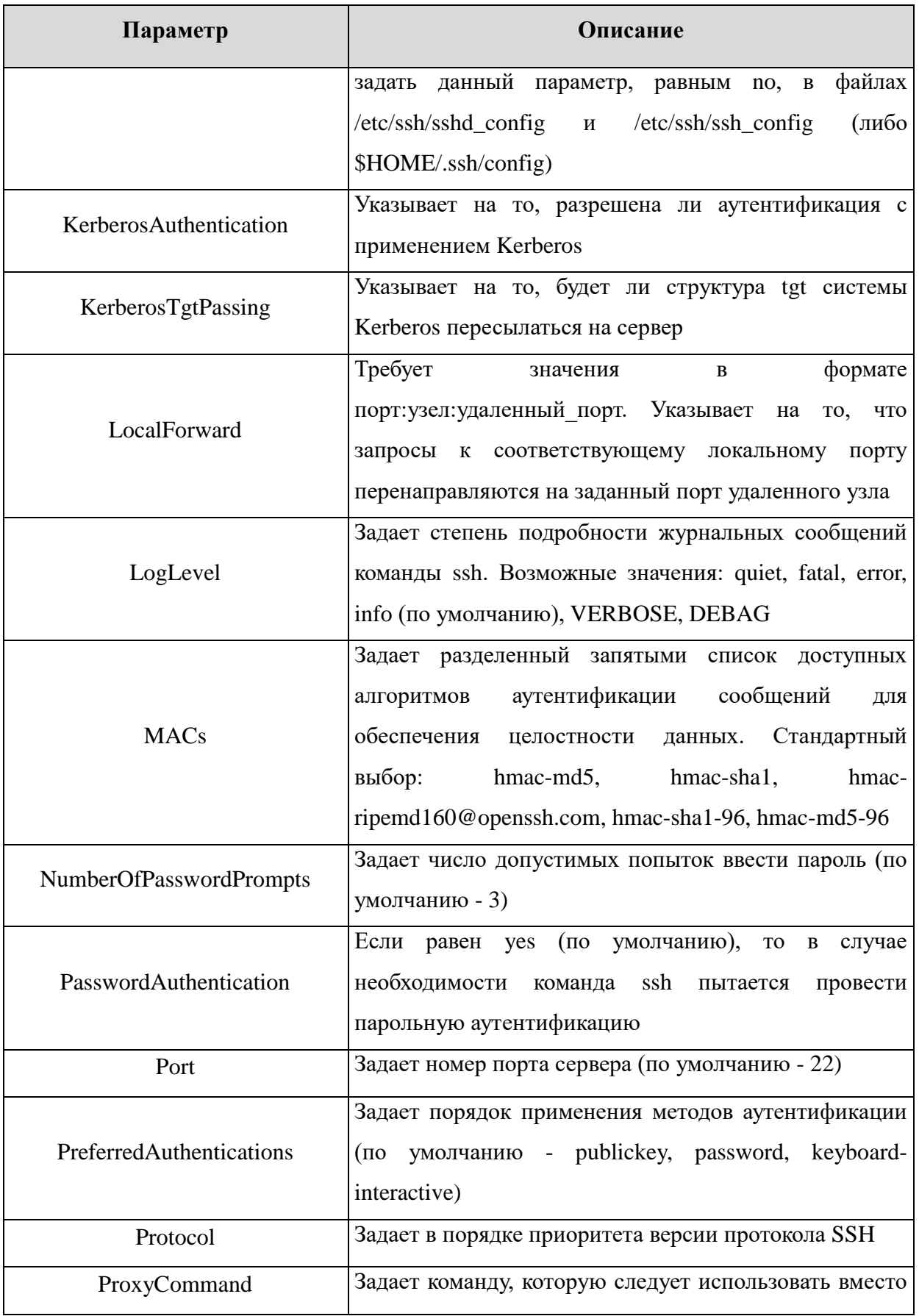

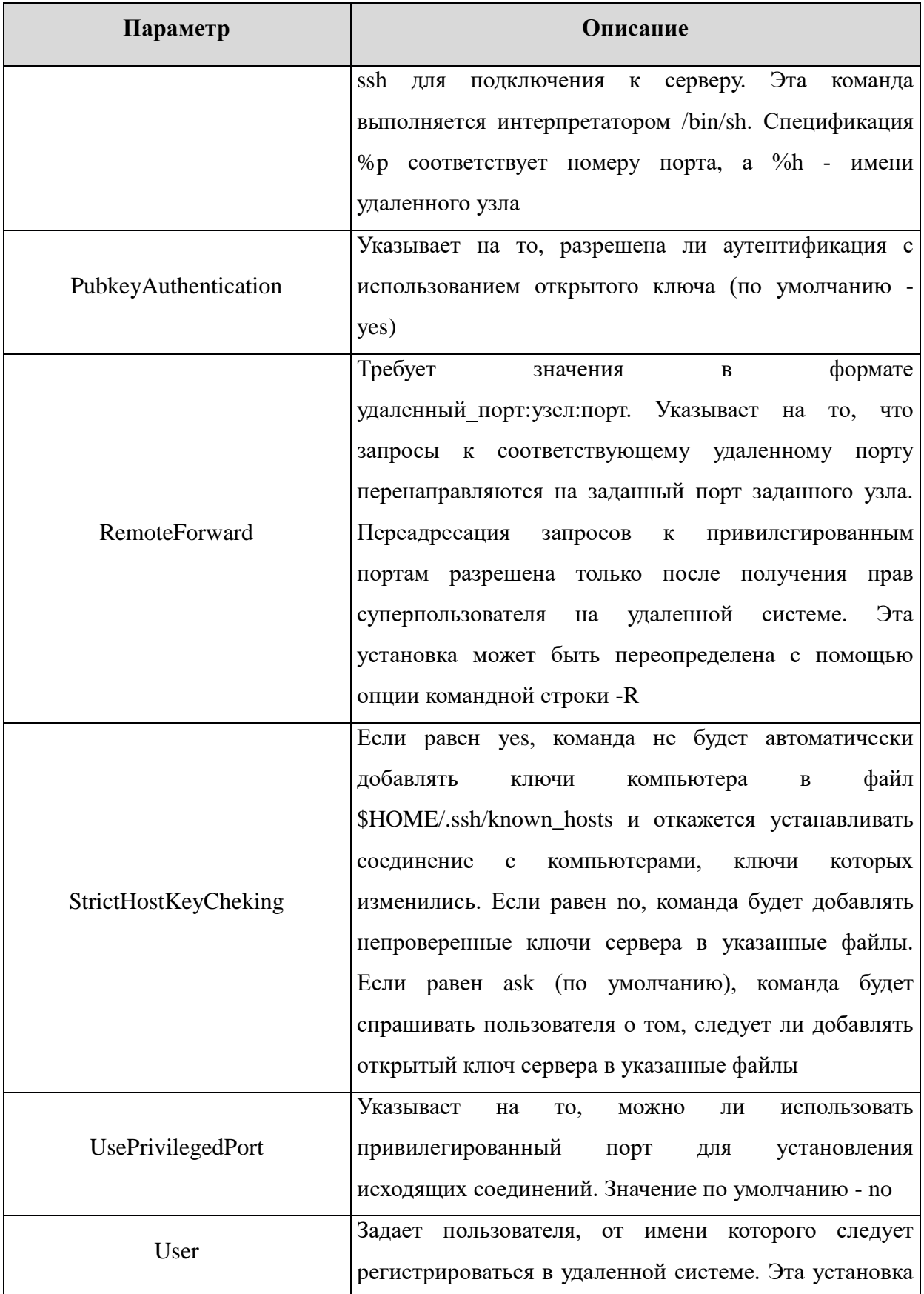

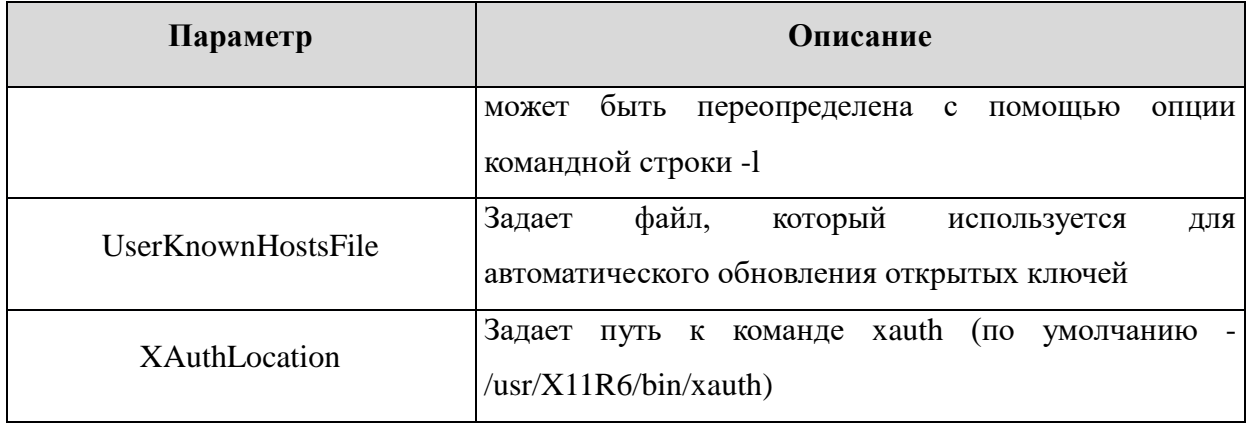

Клиентские конфигурационные файлы бывают глобальными, на уровне системы (/etc/ssh/ssh\_config), и локальными, на уровне пользователя (\$HOME/.ssh/config). Следовательно, пользователь может полностью контролировать конфигурацию клиентской части SSH.

Конфигурационные файлы разбиты на разделы, установки которых относятся к отдельному компьютеру, группе компьютеров или ко всем компьютерам. Установки разных разделов могут перекрывать друг друга.

#### 5. УПРАВЛЕНИЕ ПРОГРАММНЫМИ ПАКЕТАМИ

<span id="page-38-0"></span>В ОС используются программные пакеты (далее по тексту - пакеты) в формате «.deb». Для управления пакетами в режиме командной строки (или в эмуляторе терминала в графическом режиме) предназначены набор команд нижнего уровня dpkg и комплекс программ высокого уровня apt-get, aptcache *H* aptitude.

По умолчанию обычный пользователь не имеет права использовать эти инструменты. Для всех операций с пакетами (за исключением некоторых случаев получения информации  $\mathbf{O}$ пакетах) необходимы права суперпользователя, которые администратор может получить через механизм  $subo$ .

Средства управления пакетами обеспечивают возможность автоматизированной установки обновлений ОС.

<span id="page-38-1"></span>5.1. Набор команд dpkg

Набор команд dpkg предназначен, в основном, для операций с пакетами на локальном уровне. С помощью команды фексии других команд этого набора можно устанавливать и удалять пакеты, собирать их из исходных текстов, получать информацию о конкретном пакете и об установленных в системе пакетах:

dpkq -i <полный путь>/<полное имя пакета>

Если пакет (например, iptables 1.4.21-2 amd64.deb), который необхолимо установить, помещен в рабочий каталог (например,  $/$ home $/$ user1) или находится на смонтированном внешнем носителе, следует выполнить следующую команду:

dpkg -i /home/user1/iptables 1.4.21-2 amd64.deb

39

В случае если неудовлетворенные зависимости пакета отсутствуют, он будет установлен. В случае нарушения зависимостей dpkq выдаст сообщение об ошибке, в котором будут перечислены все необходимые пакеты, которые следует установить, чтобы разрешить обязательные зависимости.

Для удаления ненужного пакета, но сохранения всех его файлов настройки, следует выполнить команду:

dpkg - г<значимая часть имени пакета>

Для приведенного выше примера команда будет выглядеть следующим образом:

 $d$ pkg  $-r$  iptables

Для удаления пакета и очистки системы от всех его компонентов (в случае, если данный пакет не связан зависимостями с другими установленными пакетами) следует выполнить команду:

dpkg -Р <значимая часть имени пакета>

Если же удаляемый пакет зависит от других пакетов, последует сообщение об ошибке с перечнем зависимостей. Следует отметить, что использование полного имени пакета регулируется для всех команд семейства dpkq простым правилом: для любых действий с vже установленным пакетом в командной строке применяется значимая часть имени, а во всех остальных случаях - полное имя.

Подробное описание команды приведено в man dpkg.

<span id="page-39-0"></span>5.2. Комплекс программ apt

Комплекс программ apt предназначен, в основном, для управления всеми операциями с пакетами (в т. ч. автоматическим разрешением зависимостей) при наличии доступа к сетевым или локальным архивам (источникам) пакетов.

#### 5.2.1. Настройка доступа к архивам пакетов

<span id="page-40-0"></span>Информация о сетевых и локальных архивах пакетов для комплекса программ apt содержится в файле /etc/apt/sources.list. В этом файле находится список источников пакетов, который используется программами местоположения определения архивов. Список источников ДЛЯ разрабатывается для поддержки любого количества активных источников и различных видов этих источников. В данном файле перечисляется по одному источнику на строку, где источники следуют в порядке убывания их приоритета.

Описание файла /etc/apt/sources.list приведено в  $man$ sources, list.

Пример файла sources. list:

deb [trusted=1] file://home/repo/ogun-fstek ogun main

При установке ОС репозиторий со всеми доступными пакетами создается в /home/repo/oqun-fstek. Нет необходимости монтировать носитель с репозиторием, т.к. весь репозиторий машинный уже располагается в файловой система после установки ОС (для любого варианта установки).

#### <span id="page-40-1"></span>5.2.2. Установка и удаление пакетов

После установки ОС вместе с репозиторием создается локальная БД с информацией обо всех доступных пакетах. Эта информация может выводиться в различной форме при помощи команды apt-cache. Например, команда:

apt-cache show iptables

выведет всю информацию, содержащуюся в описании пакета iptables.

Обновить содержимое локальной БД можно при помощи команды:

apt-get update

Эту операцию необходимо выполнять при каждом изменении как списка источников пакетов, так и содержимого этих источников (например, при переходе к использованию обновленной версии ОС).

Полное обновление всех установленных в системе пакетов производится при помощи команды:

apt-get upgrade

Установка отдельного пакета (если он отсутствовал в системе) производится при помощи команды:

apt-get install <значимая часть имени пакета>

При этом будут исследованы и разрешены все обязательные необходимости, установлены необходимые зависимости И, при дополнительные пакеты.

Удаление пакета (с сохранением его файлов настройки) производится при помощи команды:

apt-get remove <значимая часть имени пакета>

Если при этом необходимо полностью очистить систему от всех компонент удаляемого пакета, то применяется команда:

apt-get remove --purge <значимая часть имени пакета> Описание команд приведено в man apt-cache и man apt-get.

<span id="page-41-0"></span>5.3. Пересмотр прав доступа к файлам

Во время установки пакета права доступа к файлам назначаются автоматически, и установочный сценарий корректно определяет права доступа к каждому файлу пакета. Однако следует пересмотреть их и решить, разрешено ли работать с пакетом тем пользователям, для которых он предназначен, и не может ли злоумышленник воспользоваться им для проникновения в систему.

Права доступа к исполняемым файлам позволяют всем пользователям запускать их на выполнение, но удалять или модифицировать такие файлы может только суперпользователь. Обычно приложения устанавливаются в каталог с правами чтения всеми пользователями, но без права записи в него.

Примечание. По умолчанию в ОС для всех пользователей заблокирована возможность изменения атрибутов любого неисполняемого файла на исполняемый. Это обеспечивается передачей ядру значения «1» для соответствующих параметров:

/proc/sys/fs/user noacl

/proc/sys/fs/user nox

/proc/sys/kernel/user nosetuid

Администратор может снять это ограничение, откорректировав файл /etc/sysctl.conf, в котором следует записать следующие строки:

```
fs.user noacl=0
fs.user nox=0
kernel.user nosetuid=0
```
После этого необходимо выполнить команду:

/sbin/sysctl -p /etc/sysctl.conf

При следующей загрузке системы будут использоваться новые значения параметров, и ограничение на изменение атрибутов файла для пользователей будет отменено.

Описание файла /etc/sysctl.conf приведено в man sysctl.conf.

<span id="page-42-0"></span>5.4. Удаление приложения

Не всегда достаточно просто стереть с диска файлы приложения и удалить его каталог. Драйверы и другие приложения должны быть корректно отключены во избежание проблем в дальнейшем. Мониторинг системы в процессе установки и ведение журнала установки позволяют корректно удалить приложение, ставшее ненужным.